# **Project Editor**

## **Table of contents**

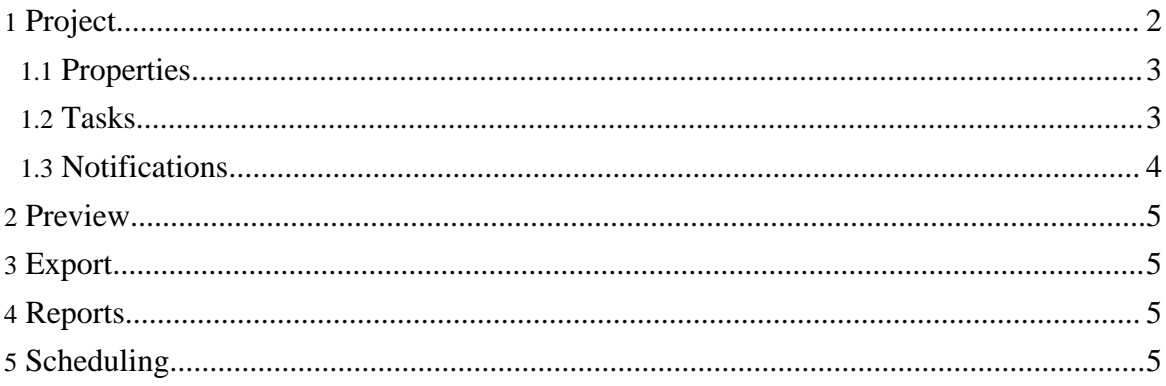

# <span id="page-1-0"></span>**1. Project**

#### **Note:**

Any changes to a project are cached in memory and will not be commited to the database until the Apply or Save button is clicked

## Project Form Fields

## Project form fields

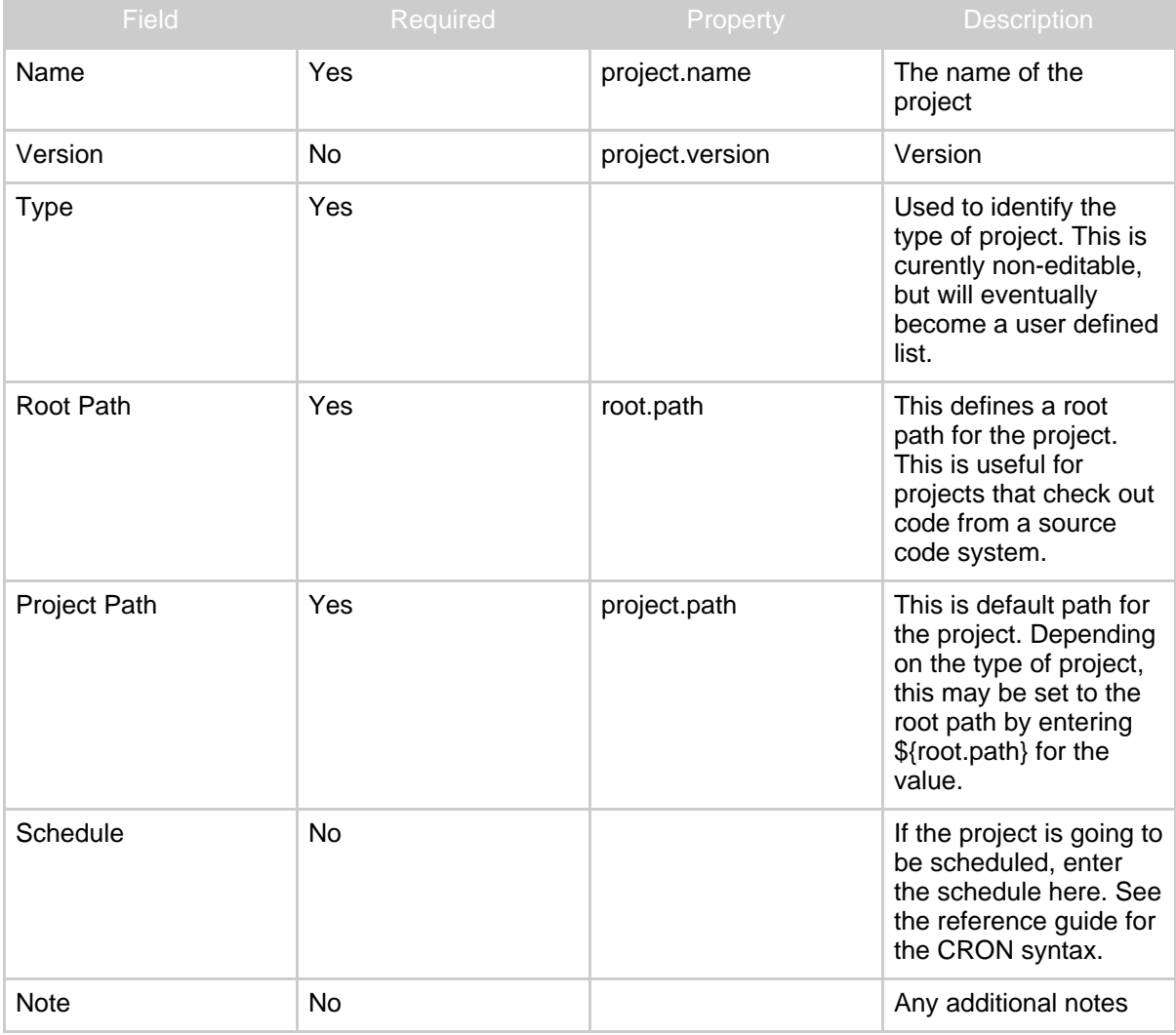

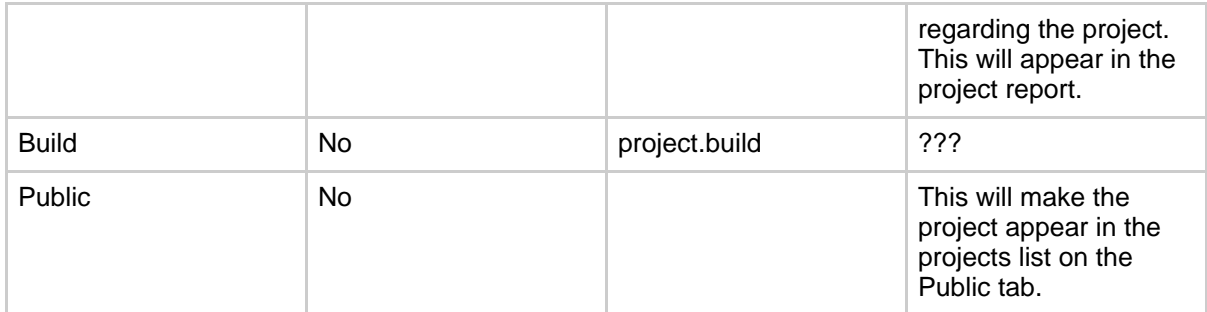

The following project values are also available as properties at runtime.

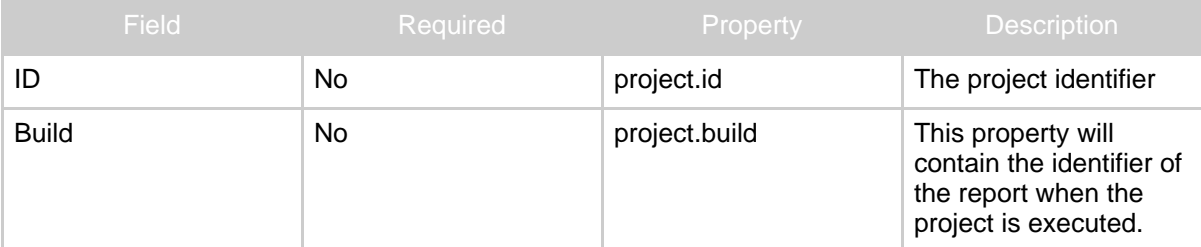

#### **Note:**

The root and project paths will probably be the same for most projects. One thing to remember is the project path will be the default path for most tasks types. So, for exec tasks, if you don't specify a working directory, the value of project path will be used. For SCM tasks, like Subversion, the local directory will default to the project path if not specified. Sometimes, it's useful to create a work space hierarchy, so the root path can be used to identify the work space path. Then, you can specify the project path as \${root.path}/someproject.

## <span id="page-2-0"></span>**1.1. Properties**

Properties can be defined and used as variables in tasks, other properties and environment properties. Both adding and editing properties occurs within the list.

#### Project Properties

System properties can be used also. The syntax to reference a system property is \${sys:system-key}. So, to reference the a users home directory, you would enter \${sys:user.dir}.

You can also define global properties that are shared across all projects. Go to **Administration > Global Properties** to setup values for this purpose.

#### <span id="page-2-1"></span>**1.2. Tasks**

Tasks are used to define what a project performs. The Tasks reference page contains the list

Copyright © 2006-2008 Gary K Orth All rights reserved.

#### of available tasks.

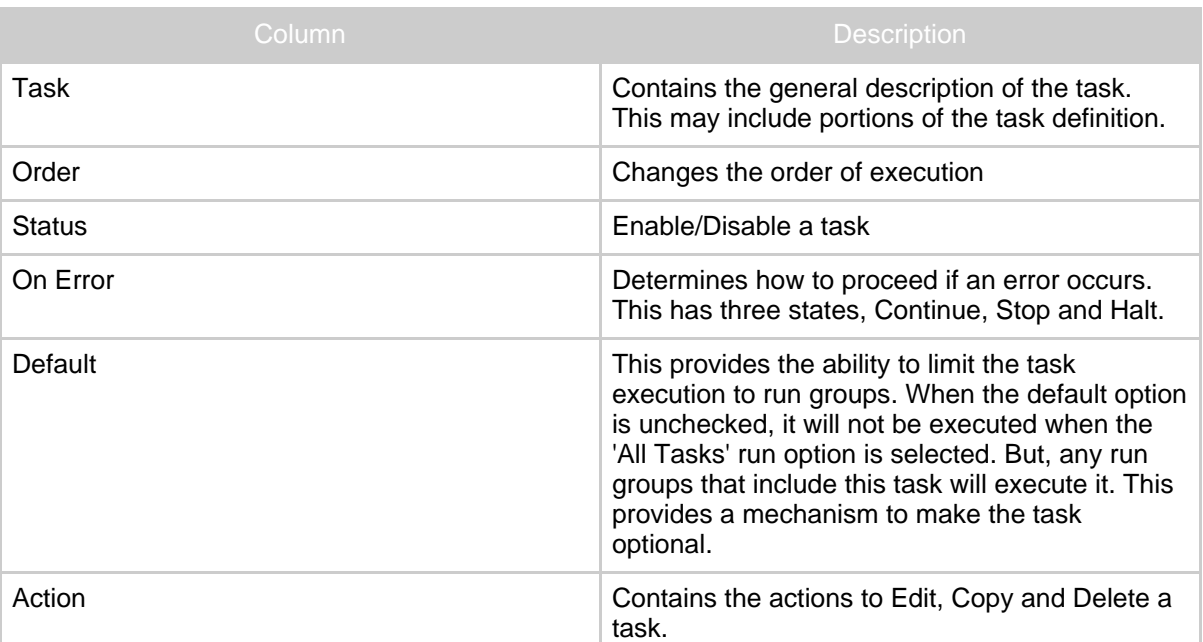

### Project Tasks

#### **1.2.1. Run Groups**

Run Groups provide a way to run only specific sets of tasks in a project. You may have a project that performs several tasks to build a product. But there may be situations where you only want to run a subset of these commands. This feature allows you to configure this. Run Groups can contain a schedule as well, which gives the option of scheduling different variations of tasks in the project.

#### Project Rungroup

**Note:** When a project is executed using a Run Group, the name of the Run Group will be passed to any linked projects. If a linked project also contains a Run Group by the same name, it will use the Run Group.

## <span id="page-3-0"></span>**1.3. Notifications**

Configure email notifications and select when to send them.

Project Rungroup

Add a new row for each email address to send to.

## <span id="page-4-0"></span>**2. Preview**

The Preview tab allows you to examine the project changes and verify all the paths and variables are configured correctly. The Preview feature will expand all the property variables so you can review how the system will execute the project.

## <span id="page-4-1"></span>**3. Export**

This tab will render the project in XML, which can be copied and imported into another JABS instance. If your using project linking, this will not walk the entire list of projects, only the current project will be transformed to XML. To import the project into another JABS instance, copy the XML and paste it into the **Tools > Project** Import under **Administration**. This is a little less than desirable for moving projects around, but it suffices until this process is improved.

## <span id="page-4-2"></span>**4. Reports**

This filters the reports to only show the reports for this project.

## <span id="page-4-3"></span>**5. Scheduling**

Scheduling a project requires a basic understanding of CRON expressions. For those unfamiliar with "cron", this means being able to create a firing schedule such as: "At 8:00am every Monday through Friday" or "At 1:30am every last Friday of the month".

A "Cron-Expression" is a string comprised of 6 or 7 fields separated by white space. The 6 mandatory and 1 optional fields are as follows:

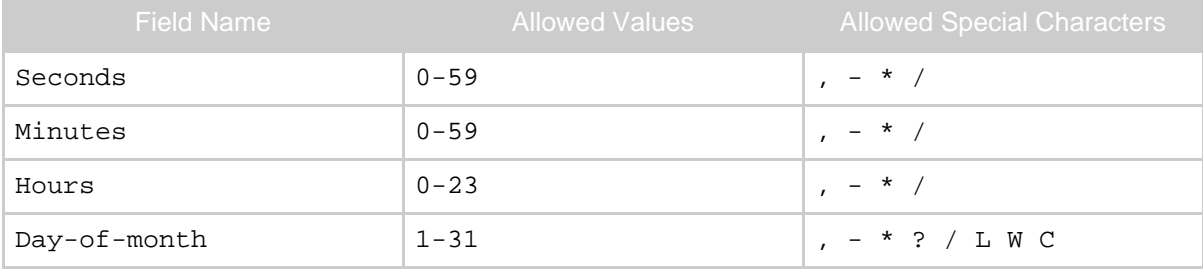

Copyright © 2006-2008 Gary K Orth All rights reserved.

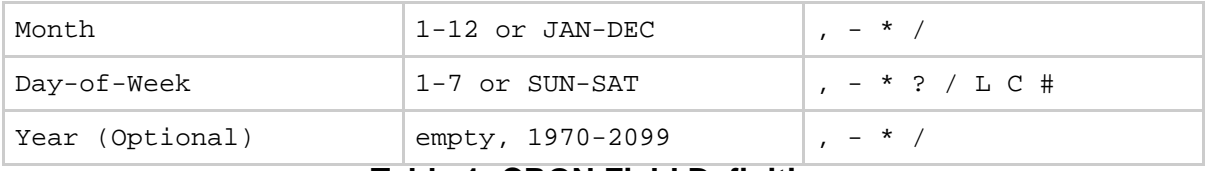

#### **Table 1: CRON Field Definition**

The '\*' character is used to specify all values. For example, "\*" in the minute field means "every minute".

The '?' character is allowed for the day-of-month and day-of-week fields. It is used to specify 'no specific value'. This is useful when you need to specify something in one of the two fileds, but not the other. See the examples below for clarification.

The '-' character is used to specify ranges For example "10-12" in the hour field means "the hours 10, 11 and 12".

The ',' character is used to specify additional values. For example "MON,WED,FRI" in the day-of-week field means "the days Monday, Wednesday, and Friday".

The '/' character is used to specify increments. For example "0/15" in the seconds field means "the seconds 0, 15, 30, and 45". And "5/15" in the seconds field means "the seconds 5, 20, 35, and 50". Specifying '\*' before the '/' is equivalent to specifying 0 is the value to start with. Essentially, for each field in the expression, there is a set of numbers that can be turned on or off. For seconds and minutes, the numbers range from 0 to 59. For hours 0 to 23, for days of the month 0 to 31, and for months 1 to 12. The "/" character simply helps you turn on every "nth" value in the given set. Thus "7/6" in the month field only turns on month "7", it does NOT mean every 6th month, please note that subtlety.

The 'L' character is allowed for the day-of-month and day-of-week fields. This character is short-hand for "last", but it has different meaning in each of the two fields. For example, the value "L" in the day-of-month field means "the last day of the month" - day 31 for January, day 28 for February on non-leap years. If used in the day-of-week field by itself, it simply means "7" or "SAT". But if used in the day-of-week field after another value, it means "the last xxx day of the month" - for example "6L" means "the last friday of the month". When using the 'L' option, it is important not to specify lists, or ranges of values, as you'll get confusing results.

The 'W' character is allowed for the day-of-month field. This character is used to specify the weekday (Monday-Friday) nearest the given day. As an example, if you were to specify "15W" as the value for the day-of-month field, the meaning is: "the nearest weekday to the 15th of the month". So if the 15th is a Saturday, the trigger will fire on Friday the 14th. If the 15th is a Sunday, the trigger will fire on Monday the 16th. If the 15th is a Tuesday, then it will fire on Tuesday the 15th. However if you specify "1W" as the value for day-of-month,

and the 1st is a Saturday, the trigger will fire on Monday the 3rd, as it will not 'jump' over the boundary of a month's days. The 'W' character can only be specified when the day-of-month is a single day, not a range or list of days.

The 'L' and 'W' characters can also be combined for the day-of-month expression to yield 'LW', which translates to "last weekday of the month".

The '#' character is allowed for the day-of-week field. This character is used to specify "the nth" XXX day of the month. For example, the value of "6#3" in the day-of-week field means the third Friday of the month (day  $6 =$  Friday and "#3" = the 3rd one in the month). Other examples: " $2#1$ " = the first Monday of the month and " $4#5$ " = the fifth Wednesday of the month. Note that if you specify "#5" and there is not 5 of the given day-of-week in the month, then no firing will occur that month.

The 'C' character is allowed for the day-of-month and day-of-week fields. This character is short-hand for "calendar". This means values are calculated against the associated calendar, if any. If no calendar is associated, then it is equivalent to having an all-inclusive calendar. A value of "5C" in the day-of-month field means "the first day included by the calendar on or after the 5th". A value of "1C" in the day-of-week field means "the first day included by the calendar on or after sunday".

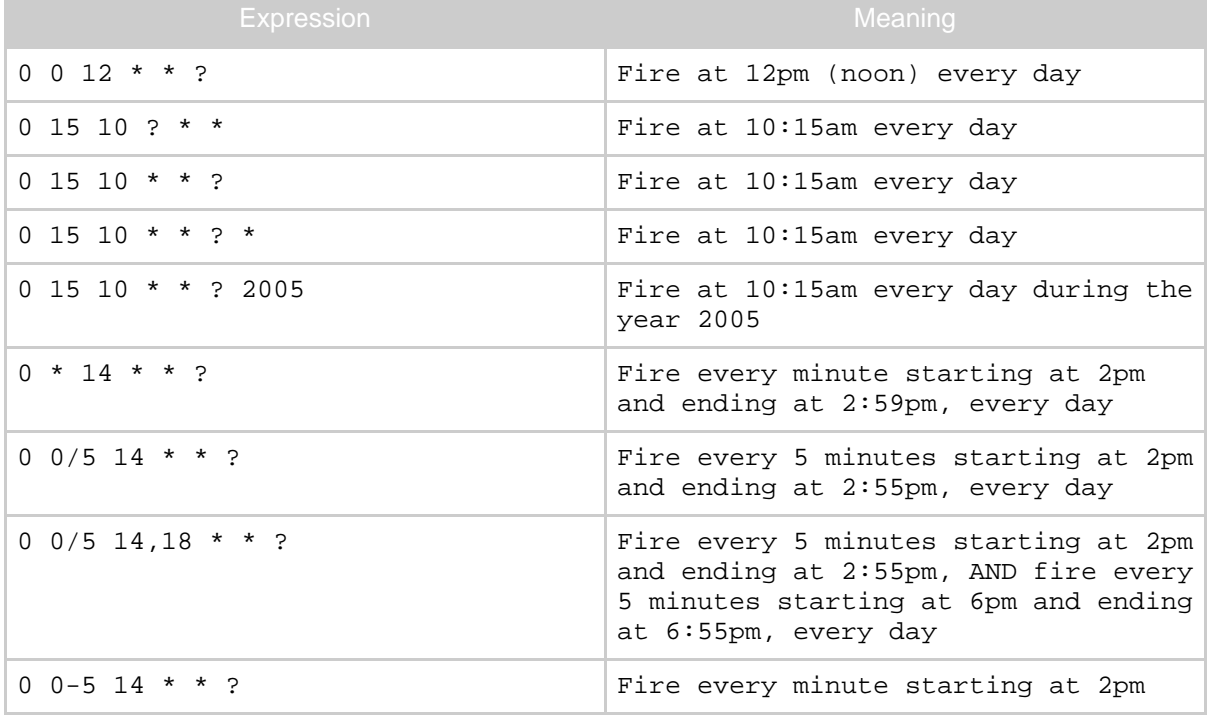

The legal characters and the names of months and days of the week are not case sensitive.

Copyright © 2006-2008 Gary K Orth All rights reserved.

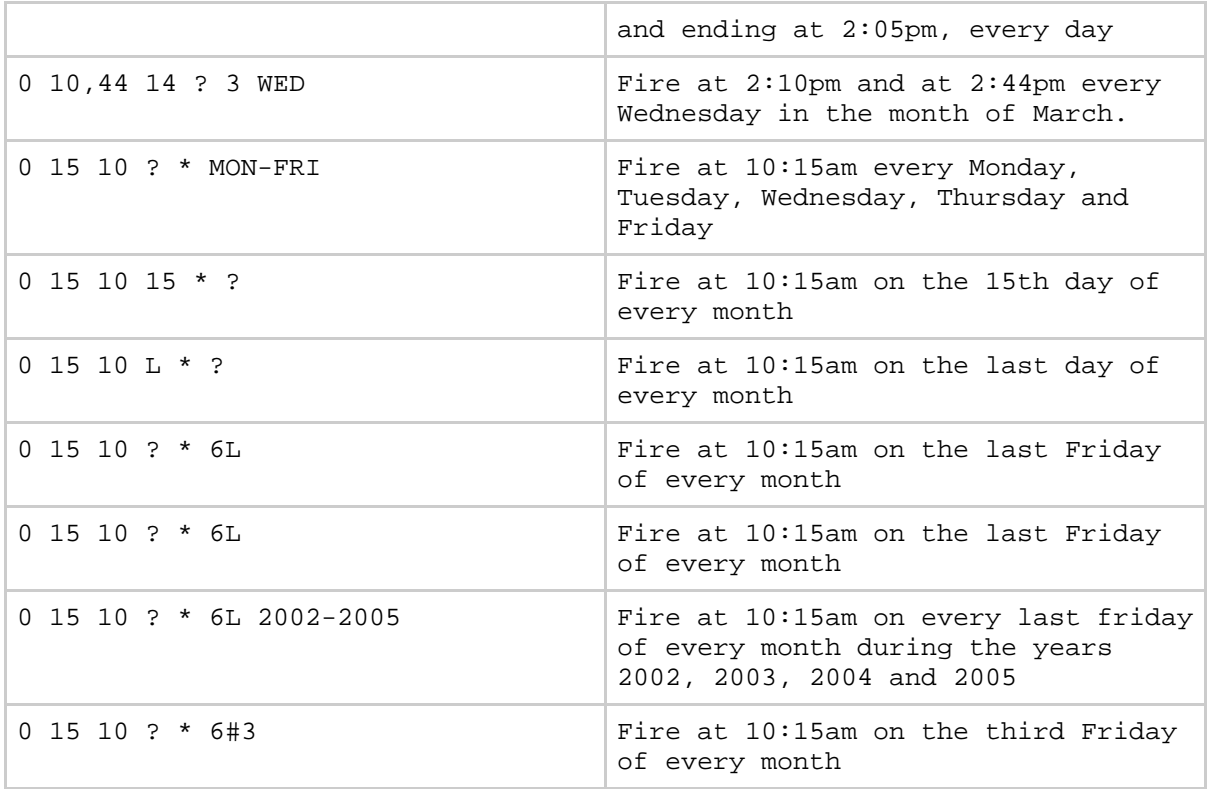